# **СТВОРЕННЯ ЛАБОРОТОРНОЇ РОБОТИ ДЛЯ ВИВЧЕННЯ БАЗОВИХ ФУНКЦІЙ САПР SOLIDWORKS**

*НТУ «Дніпровська політехніка»*

# **Веретільник Давид Васильович** *Науковий керівник:* **д.т.н., професор Заболотній К. С. аспірантка Шкут А. П.**

**Анотація.** Практичне значення роботи полягає в тому, що її результати будуть використані на заняттях з дисципліни «Тривимірне комп'ютерне конструювання» на кафедрі інжинірингу та дизайну в машинобудуванні НТУ «Дніпровська політехніка».

Моделі дають студентам можливість здобувати практичний досвід роботи та вирішувати реальні проблеми, що сприяє розвитку їх навичок та допомагає краще зрозуміти теоретичний матеріал, що допоможе в майбутньому навчанні.

## **Мета роботи:**

1. Освоїти базові інструменти SolidWorks для побудови тривимірних деталей у машинобудуванні;

2. Опанувати інструменти для створення складання;

3. Навчитися створювати анімацію обертання;

## **Хід роботи :**

1. Створіть деталі засобами САПР SolidWorks за наведеними методичними вказівками.

2. В процесі роботи чітко дотримуйтесь інструкцій ( використовуйте саме ті площини, взаємозв'язки й параметри інструментів).

3. Це допоможе засвоїти базові інструменти та методи тривимірного проектування в SolidWorks.

Задля забезпечення потреби у навчальних матеріалах, було створено п'ять модель.

1. Модель № 1 застосовує базові функції, такі як «Extruded Boss/Base», «Sweet» та «Extruded Cut» для побудови моделі зі складною формою(рис.1).

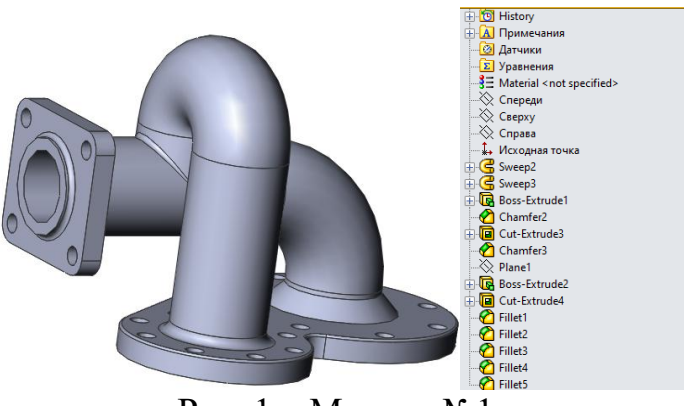

Рис. 1 – Модель  $N<sub>2</sub>1$ 

#### **СЕКЦІЯ – ІНЖИНІРИНГ ТА ДИЗАЙН**

2. Модель № 2 застосовує базові функції, такі як «Extruded Boss/Base», «Extruded Cut» для побудови моделі зі складною формою(рис. 2).

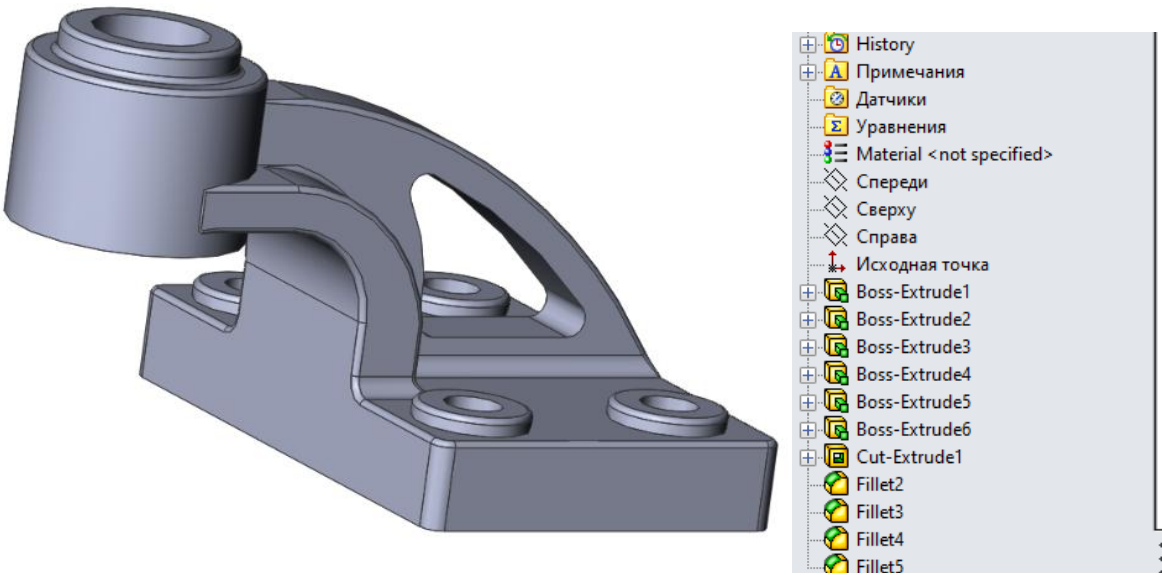

Рис.2 – Модель №2

3. Модель № 3 застосовує базові функції, такі як «Extruded Boss/Base», «Extruded Cut» для побудови моделі зі складною формою(рис.3).

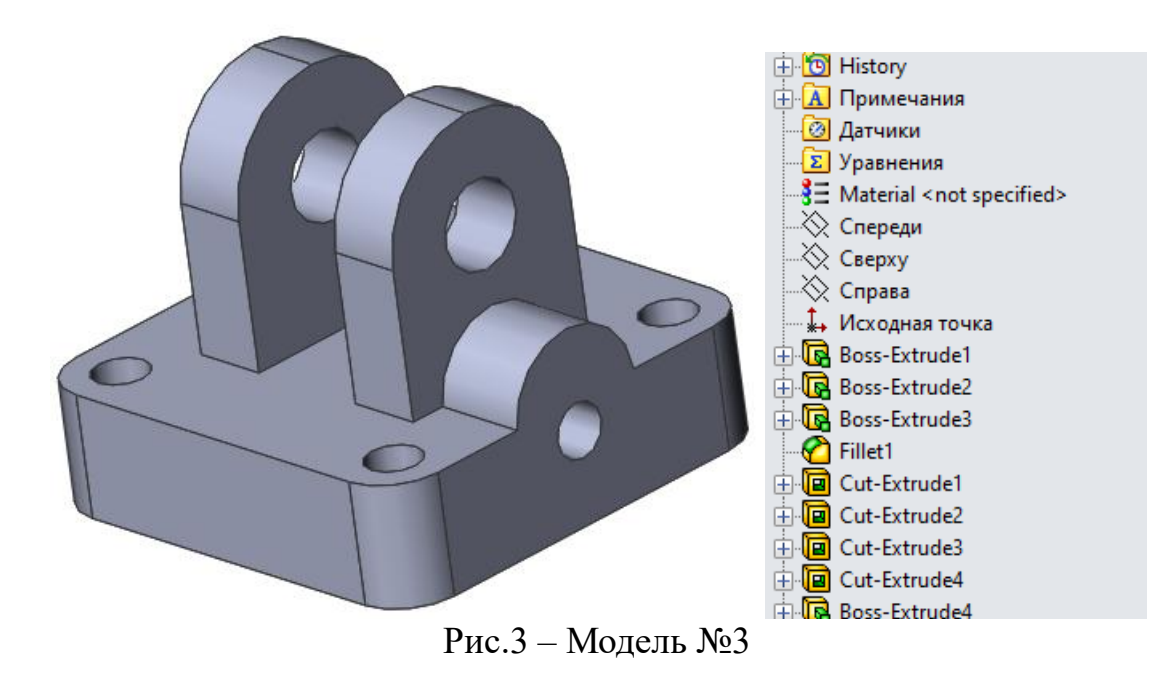

4. Модель № 4 показує застосовує базові функції, такі як «Extruded Boss/Base», «Extruded Cut» для побудови моделі зі складною формою(рис.4).

#### **СЕКЦІЯ – ІНЖИНІРИНГ ТА ДИЗАЙН**

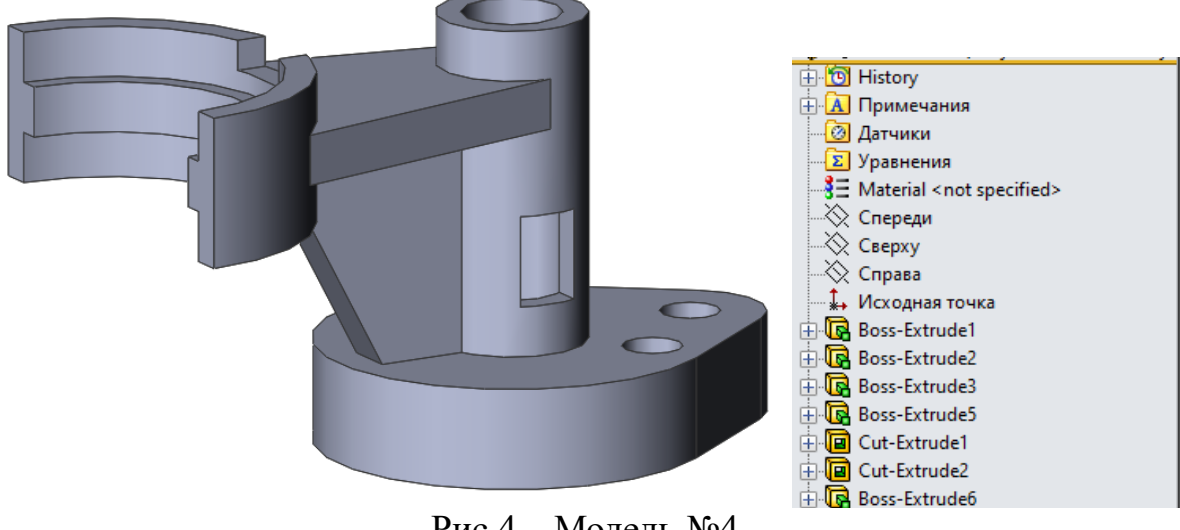

Рис.4 – Модель №4

5. Модель № 5 доповнює попереднє функцією Mirror, яка використовується для побудови складних симетричних деталей.(рис.5)

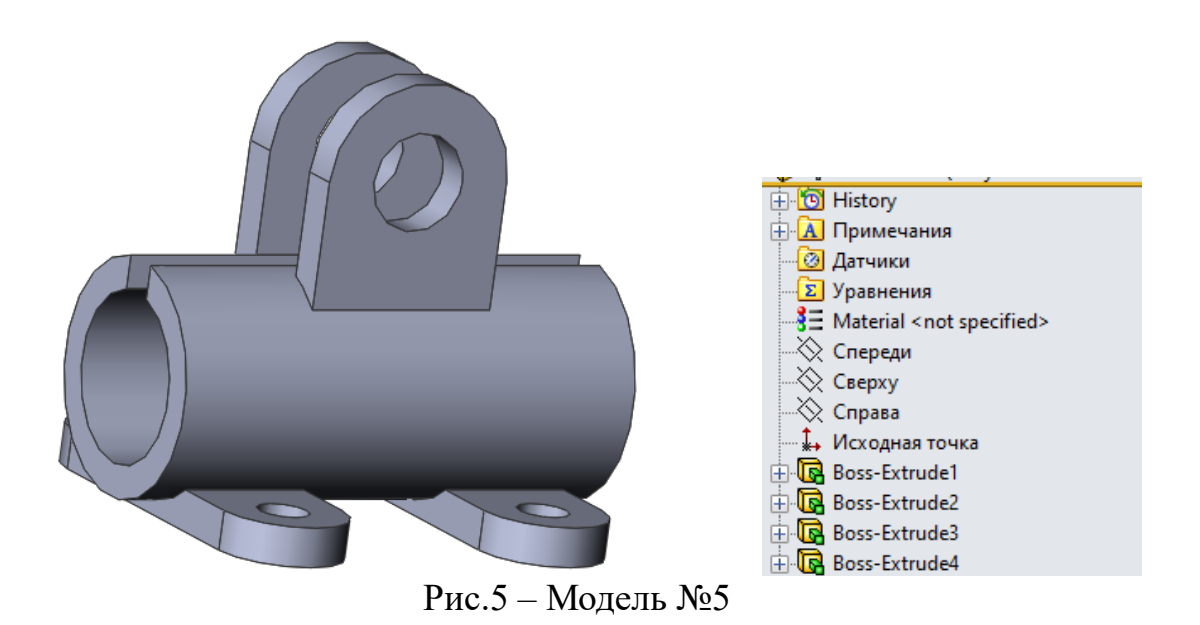

**Висновки.** Використовуючи даний документ в умовах навчального процесу студент чи учень успішно опанує початкові навички володіння САПР SolidWorks. В подальшому зможе їх використовувати для дослідження і моделювання нових деталей і конструкцій.

Практичне значення роботи полягає в тому, що її результати будуть використані на заняттях з дисципліни «Тривимірне комп'ютерне конструювання» на кафедрі інжинірингу та дизайну в машинобудуванні НТУ «Дніпровська політехніка».